## **操作の流れ**

- **原稿をセットします。**
- **ホーム画⾯で[ファクス]をタップします。**
- **3. 宛先を指定します。**
- **[回線設定]をタップします。**
- **[回線指定]で、送信に使う回線を選び、[OK]をタップします。**

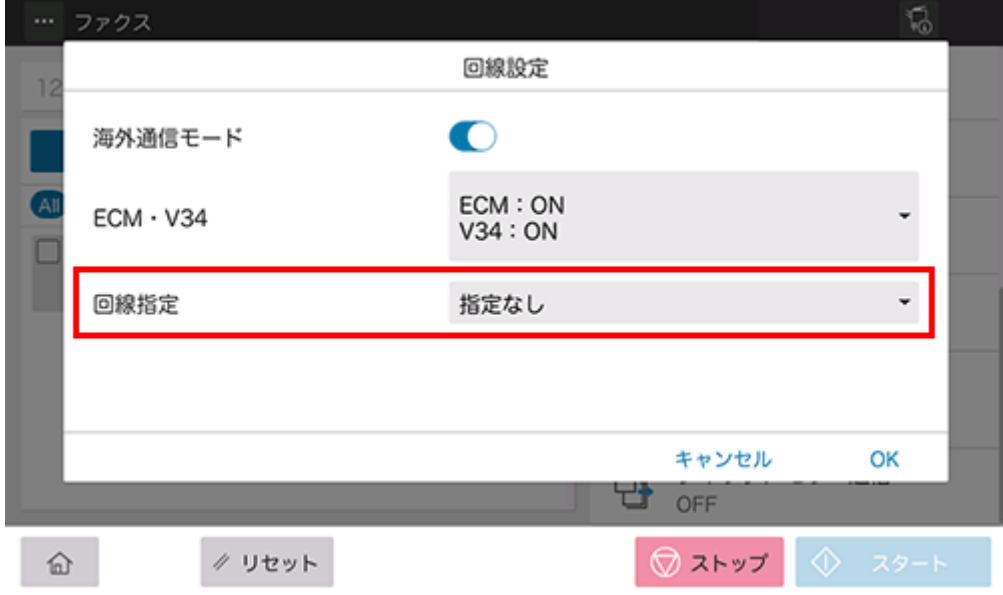

**スタートキーで送信を開始します。**